## QSAR TOOLBOX

The OECD QSAR Toolbox for Grouping Chemicals into Categories

## OECD (Q)SAR Toolbox v.4.4.1

Step-by-step example on how to use the (Q)SAR editor: to create a (Q)SAR model based on a single linear regression equation or to upload an external (Q)SAR model via web services

## **Outlook**

- Background
- Objectives
- (Q)SAR models
- The exercise

## Background

- This is a step-by-step presentation designed to provide guidance to the Toolbox users on how to use the (Q)SAR Editor to create their own (Q)SAR models and to disseminate them to other users.
- The created (Q)SAR could be used for predicting purposes.
- Also the user will become familiar with functionalities of the (Q)SAR managing tool.
- Two examples will be illustrated:
  - Building (Q)SAR using a single linear regression
  - Building (Q)SAR using web service link.

**Note:** Please note that building of custom items (such as profilers, (Q)SAR models as well as importing of custom databases) is only enabled in single user mode. So, if your Toolbox is installed in multiuser mode, you will be not able to follow this tutorial.

## **Outlook**

- Background
- Objectives
- (Q)SAR models
- The exercise

## **Objectives**

- This presentation demonstrates how to build and use a new (Q)SAR module including:
  - naming of the (Q)SAR model;
  - define target endpoint and units as well as input of QMRF info;
  - define equation by a mathematical expression or by a web service link;
  - importing training set (test set) of the model;
  - define applicability domain of the model;
  - add statistics for the model;
  - save the model;
  - use the model for predicting a list of chemicals;
  - disseminate the models to users.

## **Outlook**

- Background
- Objectives
- (Q)SAR models
- The exercise

## (Q)SAR models Definition

"Structure-activity relationship (SAR) and quantitative structure-activity relationship (QSAR) models - collectively referred to as (Q)SARs - are mathematical models that can be used to predict the physicochemical, biological and environmental fate properties of compounds from the knowledge of their chemical structure."<sup>1</sup>

<sup>&</sup>lt;sup>1</sup>ECHA/Support/QSAR models: <u>https://echa.europa.eu/support/registration/how-to-avoid-unnecessary-testing-on-</u> animals/gsar-models

## (Q)SAR models Overview

- Toolbox contains many predefined (Q)SAR models and implementation of new (Q)SAR models is also feasible.
- Single or multiple regression models (based on linear regression) and models based on read-across approach can be implemented.
- Building a custom (Q)SAR is possible via two ways:
  - Once you are in the stage of Data gap filling (read-across or trend analysis approach)\*
  - Independently from a read-across/trend analysis
- The purpose of this tutorial is to exemplify how a (Q)SAR based on a single linear regression can be created independently from a readacross/trend analysis.

\*Creating a custom (Q)SAR in the Gap Filling module is illustrated in tutorial: Step-by-step example for building a (Q)SAR model

The OECD (Q)SAR Toolbox for Grouping Chemicals into Categories

## (Q)SAR models Implementation in Toolbox

QSAR Toolbox 4.4.1 [Document 1]

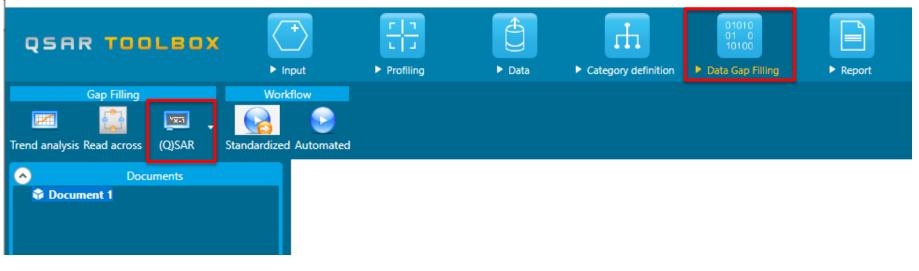

### Button (Q)SAR is located under Data Gap Filling module

## (Q)SAR models Implementation in Toolbox

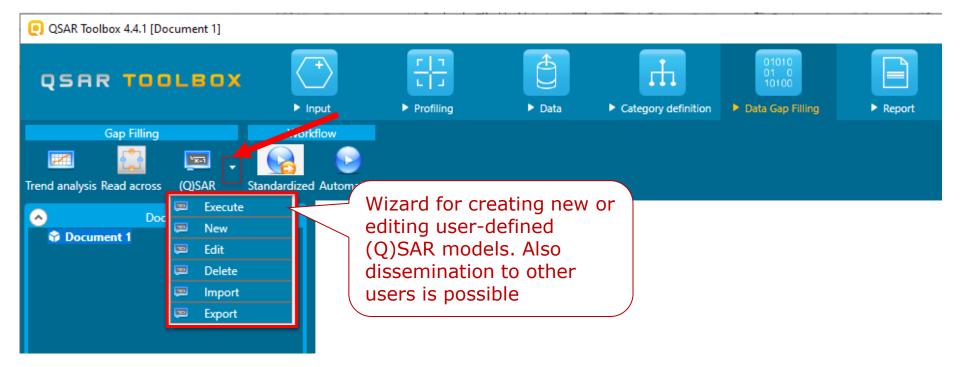

## **Outlook**

- Background
- Objectives
- (Q)SAR models
- The exercise

Effect

unit

Species

QSAR TOOLBOX

The OECD (Q)SAR Toolbox for Grouping Chemicals into Categories

## The Exercise Example 1

In the first example we will use a (Q)SAR editor for building a (Q)SAR with the following conditions:

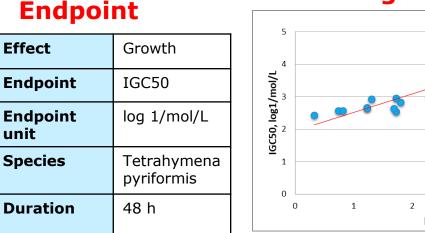

### Algorithm

### y = 0.5698x + 1.9463 $R^2 = 0.9164$ 4 5 3 logKow

### **Applicability domain**

Parametric requirements:  $0.1 \leq \log Kow \leq 5$ AND Structural requirements: Aldehydes

### Training set and statistics

17 training set chemicals with experimental IGC50 data, [mol/L] Coefficient of determination,  $R^2 = 0.92$ Coefficient of determination – leave one out, Q2 = 0.894Sum of squared residuals, SSR = 0.77Fisher function, F = 157

### Validation set

10 validating set chemicals with IGC50 data, [mol/L] Coefficient of determination,  $R^2 = 0.89$ Coefficient of determination – leave one out, Q2 = 0.828Sum of squared residuals, SSR = 0.22

## **The Exercise** Start building a new (Q)SAR

We are going to create a new (Q)SAR module:

- Open the Toolbox.
- Move to the Data Gap Filling module

(see next screen shot).

|                                                    | □     □       L     □       ▶ Profiling     ▶ Data                                                                    | ► Category definition                                 | 01010<br>01 0<br>10100<br>► Data Gap Filling |         |        |        |
|----------------------------------------------------|----------------------------------------------------------------------------------------------------|-------------------------------------------------------|----------------------------------------------|---------|--------|--------|
| Gap Filling Workflow                               | QSAR Editor                                                                                                    |                                                       |                                              |         | _      | 0 X    |
| Trend analysis Read across (Q)SAR Standardized / 3 | Wizard pages                                                                                                    |                                                       |                                              |         |        |        |
| E Delete<br>Import<br>E Export                     | QSAR Identity<br>General information<br>Defining the<br>endpoint – OECD<br>Principle 1                                | QSAR Title/Caption<br>Version<br>Other related models | 1.0                                          |         |        |        |
|                                                    | Defining the<br>algorithm – OECD<br>Principle 2<br>Applicability domain<br>– OECD Principle 3                         | Software implementing the model                       | QSAR Toolbox 4.4                             |         |        |        |
| 4                                                  | Training set and<br>statistics – OECD<br>Principle 4<br>External validation<br>and predictivity –<br>OECD Principle 4 |                                                       |                                              |         |        |        |
| Data Gap Filling Settings                          | Mechanistic<br>interpretation –<br>OECD Principle 5                                                                   |                                                       |                                              |         |        |        |
| ✓ Only endpoint relevant At this position:         | Miscellaneous<br>information 🤍                                                                                        |                                                       | Ва                                           | ck Next | Cancel | Create |

- Go to the *Data Gap Filling* mod
   Click on the drop-down menu;
- 3. Select **New**;
- 4. (Q)SAR Editor wizard appears.

Once the (Q)SAR Editor is opened, there are two types of sections that should be filled:

- Important sections mandatory for correct work of the (Q)SAR
  - The (Q)SAR title;
  - The endpoint (IGC50) and its unit (1/mol/L);
  - The mathematical equation (y=0.57\*logKow+1.94).
- Additional sections not mandatory for correct work of the (Q)SAR but recommended according to the five OECD principles\*
  - Applicability domain could be defined (parametric (0.1 ≤ log Kow ≤ 5) and structural boundaries (aldehyde));
  - Training set/test set could be imported along with statistical information (list with 17 aldehydes with observed IGC50 data (training set) and 10 aldehydes (validation set))
  - Additional QMRF information could be added, too (such as author, dependent variables, description of the algorithm etc.)

# • The forthcoming slides illustrate the consecutive filling of the fields of the (Q)SAR Editor with the above information

<sup>\*</sup>OECD principles: <a href="https://www.oecd.org/chemicalsafety/risk-assessment/37849783.pdf">https://www.oecd.org/officialdocuments/publicdisplaydocumentpdf/?doclanguage=en&cote=env/jm/mono(2007)2</a>

## Building a new (Q)SAR Name of the model

| QSAR Editor                                              |                                 | – 🗆 X                                                                               |
|----------------------------------------------------------|---------------------------------|-------------------------------------------------------------------------------------|
| Wizard pages                                             |                                 | 1                                                                                   |
|                                                          | QSAR Title/Caption              | Acute aquatic toxicity (IGC50) of simple aldehydes (LMC)                            |
|                                                          | Version                         | 1.0                                                                                 |
| General information i<br>Definin ; the<br>endpo t – OECD | Other related models            | 2                                                                                   |
|                                                          | Software implementing the model | QSAR Toolbox 4.4                                                                    |
| Principle 2                                              |                                 |                                                                                     |
| Applicability domain<br>– OECD Principle 3               |                                 | First we need to add a name of the                                                  |
| Training set and<br>statistics – OECD<br>Principle 4     |                                 | custom model. This field is mandatory<br>for building a model                       |
| External validation                                      |                                 |                                                                                     |
| and predictivity –<br>OECD Principle 4                   | 1. Add the na                   | ame of the (Q)SAR model in the <b>(Q)SAR Title/Caption</b> field. In our case it is |
| Mechanistic                                              | "Acute ac                       | quatic toxicity (IGC50) of simple aldehydes (LMC)";                                 |
| interpretation –<br>OECD Principle 5                     | 2. Fields <b>"Ve</b>            | ersion" and "Software implementing the model" are automatically populated.          |
| Miscellaneous<br>information v                           | You could                       | add information in the empty "Other related models" panel, if there are other       |
|                                                          | models rel                      | lated to this one;                                                                  |
|                                                          | 3. Move to se                   | ection General information;                                                         |

## Building a new (Q)SAR General information

| QSAR Editor                                                                 |                  |                                                                   |                                            | - 0            | ×                                      |
|-----------------------------------------------------------------------------|------------------|-------------------------------------------------------------------|--------------------------------------------|----------------|----------------------------------------|
| Wizard pages                                                                |                  |                                                                   |                                            | 2              |                                        |
| QSAR Identity                                                               | Date             |                                                                   | Friday, September 27, 2019                 | 1              |                                        |
| General information                                                         | Autho            | or(s)                                                             | Laboratory of Mathematical Chemistry (LMC) |                |                                        |
| Defining the<br>endpoint – OECD<br>Principle 1                              | Mode             | l updates                                                         |                                            |                | 3                                      |
| Defining the 4                                                              | Date             | of model updates                                                  |                                            |                |                                        |
| Principle 2                                                                 | Mode             | l developer(s)                                                    | Laboratory of Mathematical Chemistry (LMC) |                |                                        |
| Applicability domain<br>– OECD Principle 3                                  |                  |                                                                   |                                            |                |                                        |
| Training set and<br>statistics – OECD<br>Principle 4<br>External validation | and/o<br>Refere  | of development<br>r publication<br>ence(s) to main<br>ific papers |                                            |                |                                        |
| and predictivity –<br>OECD Principle 4                                      | Availa<br>infori | 1. Section                                                        | General information is sele                | ected;         |                                        |
| Mechanistic<br>interpretation –                                             | mode             | 2. Field "Da                                                      | ate" is automatically filled;              |                |                                        |
| OECD Principle 5                                                            | Availa<br>QMR    | 3. In our ca                                                      | ase "Author(s)" and "Mode                  | el developer(  | <b>s)</b> " fields are populated (e.g. |
| Miscellaneous<br>information                                                | mode             |                                                                   |                                            |                | could add additional information to    |
|                                                                             |                  | these an                                                          | d other fields. As already me              | entioned these | e fields are not mandatory;            |
|                                                                             |                  |                                                                   | section "Defining the endp                 |                |                                        |

## Building a new (Q)SAR Define the endpoint

| QSAR Editor                                                                                                    |                                                                                                    | Select endpoint                                                                                         | ×                                           |
|----------------------------------------------------------------------------------------------------|----------------------------------------------------------------------------------------------------|----------------------------------------------------------------------------------------------------|---------------------------------------------|
| Wizard pages                                                                                                    |                                                                                                    | Ecotoxicological Information<br>Aquatic Toxicity                                                        |                                             |
| QSAR Identit <b>1</b><br>General inform tion<br>Defining the<br>endpoint – OECD<br>Principle 1<br>Defining the<br>algorithm – OECD<br>Principle 2<br>Applicability domain<br>– OECD Principle 3 | Endpoint to predict<br>No endpoint defined. Please define an endpoint<br>Define<br>Comment on the 2<br>endpoint<br>Endpoint units<br>Dependent variable<br>Experimental protocol | Effect Growth ~<br>Duration ++ 48h<br>Test organisms (species) Tetrahymena pyrifor ~<br>Endpoint GC50 ~ | Selection of additional<br>metadata fields: |
| the model (IG                                                                                                    | we will add the endpoint of<br>C50). This is a mandatory<br>r the model to work properly.                                                                                        |                                                                                                    | Add<br>Up Down<br>Clear Remove              |
|                                                                                                    | ing the endpoint – OECD Princi                                                                                                    |                                                                                                    | Back Finish                                 |
|                                                                                                    | button to define the target endpo                                                                                                    |                                                                                                    |                                             |
| 3. Select <b>Ecotoxi</b>                                                                                                    | cological Information, Aquatic                                                                                                    | Γoxicity;                                                                                               |                                             |
| 4. Consecutively a                                                                                                    | add IGC50 endpoint and metadata                                                                                                    | as shown above (Effect: Growth;                                                                         |                                             |
| Species: Tetra                                                                                                    | hymena pyriformis; Duration: 4                                                                                                    | 3 h);                                                                                                   |                                             |
| 5. Click Finish; M                                                                                                    | ove to the <b>Unit – see next slide</b>                                                                                                    |                                                                                                    |                                             |

## Building a new (Q)SAR Define unit of the endpoint

| QSAR Editor                                                                                                    |                                                                                                    | X                                                                                                    |
|----------------------------------------------------------------------------------------------------|----------------------------------------------------------------------------------------------------|----------------------------------------------------------------------------------------------------|
| Wizard pages                                                                                                    |                                                                                                    | Origin Crigin coller Control Coller Coller |
| QSAR Identit 1<br>General inform tion<br>Defining the<br>endpoint – OECD<br>Principle 1                                                               | Endpoint to predict Tree position: Ecotoxicological Information#Aquatic Toxicity Data filters: Effect=Growth; Test organisms (species)=Tetrahymena pyriformis; Endpo | Molar concentration 3                                                                                                    |
| Defining the<br>algorithm – OECD<br>Principle 2<br>Applicability domain<br>– OECD Principle 3<br>Training set and<br>statistics – OECD<br>Principle 4 | Endpoint units log(1/mol/L) Endpoint units Unknown Set Dependent variable Experimental protocol                                                                      |                                                                                                    |
| External validation                                                                                                    | Data quality and                                                                                                    | Expressions 5                                                                                                    |
|                                                                                                    | o add unit of endpoint (mol/L) of is a mandatory field.                                                                                                    | 1/Endpoint, 1/mol/L     log(Endpoint), log(mol/L)     log(1/Endpoint), log(1/mol/L)                                                                                                    |
| 1. Keep section "De                                                                                                    | efining the endpoint – OECD Principle 1" selected;                                                                                                    | OK Cancel                                                                                                    |

- Click on Set button to define the unit (in our case it is log (1/mol/L));
- 3. From the appeared window select **Molar concentration** and
- 4. Choose mol/L unit;
- 5. Select "log(1/Endpoint), log (1mol/L)" in order to use the correct mathematical expression for building the regression;
- 6. Click **OK**;

7. Now the unit is recognized by the system ("Unknown" is changed to "log (1/mol/L)").

### Add supporting information of the endpoint

| QSAR Editor                                                   |                                                                                    | X                                                                                                    |
|---------------------------------------------------------------|------------------------------------------------------------------------------------|----------------------------------------------------------------------------------------------------|
| Wizard pages                                                  |                                                                                    |                                                                                                    |
| QSAR Identity<br>General information                          | Endpoint to predict<br>Tree position:<br>Ecotoxicological Informa<br>Data filters: | tion#Aquatic Toxicity                                                                                          |
| Defining the<br>endpoint – OECD<br>Principle 1                | Define                                                                             | nisms (species)=Tetrahymena pyriformis; Endpoint=IGC50; Duration=48 h;                                         |
| Defining the<br>algorithm – OECD<br>Principle 2               | endpoint                                                                           |                                                                                                    |
| Applicability dc<br>– OECD Princip                            | Endpoint units<br>Dependent variable                                               | IGC50 t Unset                                                                                                  |
| Training set and<br>statistics – OECD<br>Principle 4          | Experimental protocol                                                              | Acute aquatic toxicity test using ciliate Tetrahymena for assessing toxicity of chemicals to aquatic organisms |
| External validation<br>and predictivity –<br>OECD Principle 4 | Data quality and<br>variability                                                    | curated data based on expert analysis                                                                          |
| Mechanistic<br>interpretation –                               |                                                                                    |                                                                                                    |

Additional information could be added to other fields within this section. They are not mandatory for correct working of the (Q)SAR. However we recommend filling all the fields in order for the (O)SAR to meet all the requirements related to **OECD** Principle 1.

- 1. Add "IGC50" in the field Dependant variable;
- 2. Additional information is added to section "Experimental protocol" and
- 3. "Data quality and variability";
- 4. Move to section "Defining the algorithm OECD Principle 2".

| QSAR Editor                                                                                                    | X                                                                                                    |
|----------------------------------------------------------------------------------------------------|----------------------------------------------------------------------------------------------------|
| Wizard pages                                                                                                    |                                                                                                    |
| QSAR Identity<br>General information<br>Defining the<br>endpoint –<br>Principle 1<br>Defining the<br>algorithm – OECD<br>Principle 2 | Type of model<br>Algorithm descr<br>2<br>• Equation • Web service link<br>Define variables<br>Number of variable 1 Cefine<br>Equation 3                                                                                                  |
| Applicability domain<br>– OECD Principle 3<br>Training set and<br>statistics – OECD<br>Principle 4                                   | Y = [Example:] 0 + 1*D1     log(1/mol/L)     Check     5       D1:     log Kow     Vame:     log Kow     Unit:       log BCF max     Log Koa (Air-water partition coefficient model)       Desc     Log-Kea (Heney's law-constant model) |
| External validation<br>and predictivity –<br>OECD Principle 4<br>Mechanistic<br>interpretation –                                     | Iog Kow       LUMO Energy       Maximum distance       goi Maximum donor delocalizability       descr       Melting Point       Melting Point (Adapted Joback Method)       Melting point (Gold and Ogle method)                         |

The section "Defining the algorithm" is one of the most important fields for correct configuration of the (Q)SAR model. In this section we will define the number of used variables and the equation itself.

- 1. Section "Defining the algorithm OECD Principle 2" is selected;
- 2. Select "Equation" radio button;
- 3. In section "Define variables" you should specify the number of variables used in your custom model. In our case it is 1;
- 4. From the drop-down menu for the variables select those which will be used in your equation. In our case this is **log Kow**.

5. Click **Change unit** to specify the unit of the variable used. In our case this is not needed (because of the logarithmic unit). Definition of the equation continues on the next slide.

|                                                                                                    |                                                                                                    | Define algori                                                | ithm          |       |
|----------------------------------------------------------------------------------------------------|----------------------------------------------------------------------------------------------------|--------------------------------------------------------------|---------------|-------|
| QSAR Editor                                                                                                    |                                                                                                    | 3                                                            | – 🗆 X         |       |
| Wizard pages                                                                                                    |                                                                                                    |                                                              |               |       |
| QSAR Identity<br>General information<br>Defining the<br>endpoint – OECD                                                                                    | Type of model         Algorithm description            • Equation         • Web ser                                 | vice link                                                    |               | 4     |
| Principle 1<br>Defining the<br>algorithm – OECD<br>Principle 2<br>Applicability domain<br>– OECD Principle 3                                               | Define variables       Number of variables:       1       Equation       y =     1.94+0.57*D1       D1:     log Kow | Define 1 2 og(1/mol/L) Check Name: log Kow Unit: Change unit | Success The E | − □ × |
| Training set and<br>statistics – OECD<br>Principle 4 5<br>External validation<br>and predictivity –<br>OECD Principle 4<br>Mechanistic<br>interpretation – | Descriptor selection<br>Algoritm and<br>descriptor generation                                                       |                                                              |               | ОК    |

- 1. Enter your model equation in section **"Equation"**. In our case write "1.94+0.57\*D1" in the empty field; The user is able to derive the equation (i.e. to build a model) by using the functionality "Save model" inside the Data Gap Filling stage.\*
- 2. Click Check button in order system to check for correctness of the defined equation;
- 3. A window appears informing that the equation is "valid";
- 4. You are able to fill in the other empty fields related to OECD Principle 2 (e.g. Type of model Algorithm description, etc.);
- 5. Move to the next section related to "Applicability domain OECD Principle 3".

\* Creating a custom (Q)SAR in the Gap Filling module is illustrated in tutorial: Step-by-step example for building a (Q)SAR model

## Building a new (Q)SAR Define applicability domain

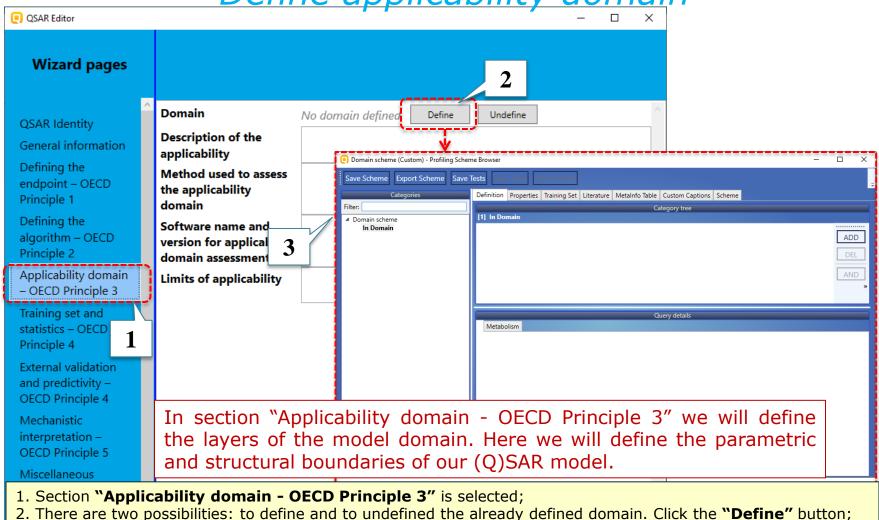

There are two possibilities: to define and to undefined the already defined domain. Click the "Define" button;
 A new window appears. It is explained in detail in the next slide.

## Define applicability domain – parametric boundary

| Domain scheme (Custom) - Profiling Scheme Bro | owser – 🗆 X                                                                                                    |
|-----------------------------------------------|----------------------------------------------------------------------------------------------------|
| Save Scheme Export Scheme Save Tests          | View Tests Run All Tests                                                                                                    |
| Categories                                    | Definition Properties Training Set Literature MetaInfo Table Custom Captions Scheme                                                                                                    |
| Filter:                                       | Category tree                                                                                                    |
| ✓ Domain scheme<br>In Domain                  | [1] In Domain       ADD         Pata Query       Det.         QSAR Domain Query       OR         QSAR Query       OR         Reference Query       OR         Similarity Query       NOT         Structure Query       Copy         Paste       " |
| nges shaping the pa                           | ne the parametric criteria, i.e. the parametric<br>arametric boundaries of the applicability domain<br>. The parametric criteria will be defined using the<br>query".                                                                             |
|                                               |                                                                                                    |
| Click on the <b>ADD</b>                       | outton; 2. Select <b>Parameter Query</b> .                                                                                                    |

## Define applicability domain – parametric boundary

| Domain scheme (Custom) - Profiling Scheme Browser       | -                                                                                                    |     |
|---------------------------------------------------------|----------------------------------------------------------------------------------------------------|-----|
| Save Scheme Export Scheme Save Tests View<br>Categories | Tests Run All Tests Definition Properties Training Set Literature MetaInfo Table Custom Captions Scheme |     |
| Filter:                                                 | Category tree                                                                                           |     |
| Domain scheme                                           | [1] In Domain                                                                                           |     |
| In Domain                                               |                                                                                                    |     |
|                                                         |                                                                                                    | ADD |
|                                                         |                                                                                                    |     |
|                                                         |                                                                                                    | DEL |
|                                                         |                                                                                                    | AND |
|                                                         |                                                                                                    |     |
|                                                         |                                                                                                    | OR  |
|                                                         |                                                                                                    | NOT |
|                                                         |                                                                                                    |     |
|                                                         |                                                                                                    | 0   |
|                                                         |                                                                                                    |     |
|                                                         | Query details                                                                                           |     |
|                                                         | [3] Parameter Query Metabolism                                                                          |     |
|                                                         | / Parameter name                                                                                        |     |
|                                                         |                                                                                                    |     |
|                                                         |                                                                                                    |     |
|                                                         | Kp (Octanol/air (Koa) model)                                                                            |     |
| 1                                                       | Lipid Solubility<br>log BCF max                                                                         |     |
| L                                                       | Log Koa (Air-water partition coefficient mode = None None                                               | ¥ . |
|                                                         | Tog Rba (Henry's law constant model) <>                                                                 |     |
|                                                         | log Kow l                                                                                               |     |
|                                                         | Mean Melting Point <=<br>Melting Point (Adapted Joback Method)                                          |     |
|                                                         | Melting point (Gold and Ogle method)                                                                    |     |
|                                                         | Molar refraction I between Z                                                                            |     |
|                                                         | Molecular Weight                                                                                        |     |

- 1. Select **log Kow** from the list with 2D parameters;
- 2. Select **between** from drop-down menu;
- 3. Specify **0.1** for the lower and **5** for the upper border of the parametric range. **The parametric**

#### boundary has been defined.

### QSAR TOOLEOX

# Building a new (Q)SAR

## Define applicability domain – structural boundary

| Domain scheme (Custom) - Profiling Scheme Bro | wser – 🗆                                                                                                    | ×                             |
|-----------------------------------------------|----------------------------------------------------------------------------------------------------|-------------------------------|
| Save Scheme Export Scheme Save Tests          | View Tests Run All Tests                                                                                                    |                               |
| Categories                                    | Definition Properties Training Set Literature MetaInfo Table Custom Captions Scheme                                                                                                    |                               |
| ilter:                                        | Category tree                                                                                                    |                               |
| <sup>#</sup> Domain scheme<br>In Domain       | Data Query<br>Parameter Query<br>QSAR Domain Query<br>QSAR Query<br>Similarity Query<br>Structure Query                                                                                                    | ADD<br>DEL<br>ND<br>OR<br>NOT |
|                                               | Query details       [4] Reference Query Metabolism     6       Profiling schemes     6       Custom     Selected categories       Chemical elements     Groups of elements       Groups of elements     Groups of elements       Organic functional groups     Groups of elements       Organic functional groups     5       Organic functional groups (US EPA)     5       Organic functional groups (US EPA)     5       Organic functional groups, Norbert Haider (checkmol)     5       Structure similarity     5       Profefined     Available categories       Profefined     Available categories       Acyl halide     Acylai       Acyloin     Aldehyde       Aldehyde     Aldimine |                               |

- 1. Click Add button;
- 2. Select Reference Query;
- 3. Select Organic functional group from the list with empiric profilers;
- 4. Find "Aldehyde" category and click on it;
- 5. Move the selected category in the upper panel (6) using the arrow button (5); The structural boundary has been defined.

## Define applicability domain – structural boundary

| Domain.scheme (Custom) - Profiling S |                                                                                                    |
|--------------------------------------|----------------------------------------------------------------------------------------------------|
| Save Scheme Sa                       | ave Tests View Tests Run All Tests           Definition         Properties         Training Set         Literature         MetaInfo Table         Custom Captions         Scheme         5 |
| Filter:                              | Category tree                                                                                                    |
| Filter:     Domain scheme            | Category tree                                                                                                    |
| In Domain                            |                                                                                                    |
|                                      | ADD                                                                                                    |
|                                      | DEL                                                                                                    |
|                                      |                                                                                                    |
|                                      |                                                                                                    |
|                                      |                                                                                                    |
|                                      |                                                                                                    |
|                                      |                                                                                                    |
|                                      | Сору                                                                                                    |
|                                      | AND                                                                                                    |
|                                      | Query details                                                                                                    |
|                                      | [3] Parameter Query Metabolism                                                                                                    |
|                                      | Parameter name                                                                                                    |
|                                      | Origin                                                                                                    |
|                                      | (Q) Acidic pKa (Chemaxon) scale: None                                                                                                    |
|                                      | (Q) Basic pKa (Chemaxon)<br>Acidic pKa (OASIS Consensus)                                                                                                    |
|                                      | Acidic pKa (OASIS Electric)                                                                                                    |
|                                      | Amino acids pka (OASIS Regression)                                                                                                    |
|                                      | BAF                                                                                                    |
|                                      | BAF (lower trophic)<br>BAF (mid trophic)                                                                                                    |
|                                      | BAF (upper trophic)                                                                                                    |
|                                      | BAF (upper trophic, biotransformation rate is .<br>Basic pKa (OASIS Regression)                                                                                                    |
|                                      | BCF                                                                                                    |
| 1. Select both quer                  | ies holding the Ctrl button (they should become red circled);                                                                                                    |
|                                      | ler to combine them logically;                                                                                                    |
|                                      |                                                                                                    |
|                                      | ned "AND" appears;                                                                                                    |
| 4. Finally click <b>"Sa</b>          |                                                                                                    |
| 5. Close the messa                   | ge;                                                                                                    |
|                                      | ng scheme window.                                                                                                    |

## **Building a new (Q)SAR** Define applicability domain

| QSAR Editor                                                                                                    |                                                                                                    | – 🗆 X |
|----------------------------------------------------------------------------------------------------|----------------------------------------------------------------------------------------------------|-------|
| Wizard pages                                                                                                    | 1                                                                                                    |       |
| <ul> <li>QSAR Identity</li> <li>General information</li> <li>Defining the<br/>endpoint – OECD</li> <li>Principle 1</li> <li>Defining the<br/>algorithm – OECD</li> <li>Principle 2</li> <li>Applicability domain<br/>– OECD Principle 3</li> <li>Training set and<br/>statistics – OECD</li> <li>Principle 4</li> <li>External validation<br/>and predictivity –<br/>OECD Principle 4</li> <li>Mechanistic<br/>interpretation –<br/>OECD Principle 5</li> </ul> | Domain     Domain defined.     Define     Undefine       Description of the applicability     Method used to assess the applicability domain     Image: Software name and version for applicability domain assessment       Software name and version for applicability     Image: Software name and version for applicability     Image: Software name and version for applicability       James of applicability     Image: Software name and version for applicability     Image: Software name and version for applicability | 2     |
|                                                                                                    | n appears that the domain has been defined;                                                                                                    | ;     |

- 2. The user is able to fill in the empty sections;
- 3. Move to the next section "Training set and statistics OECD Principle 4".

Import training set

|                                                      |                                                                  |          | <u>ci ani</u>       | <u></u>                       |            | 3         |        |
|------------------------------------------------------|------------------------------------------------------------------|----------|---------------------|-------------------------------|------------|-----------|--------|
| QSAR Editor                                          |                                                                  |          |                     | - 0                           | ×          | 3         |        |
| Wizard pages                                         |                                                                  | •        | Open file           | Jsed separators<br>Decimal    |            |           | – – ×  |
| QSAR Identity<br>General informa                     | - Import training set chemica<br>File name:<br>Number of data: 0 |          | Import as inventory | Import to None ~ Import title |            |           |        |
| Defining the<br>endpoint – OECD<br>Principle 1       | New Clear                                                        |          |                     |                               |            |           |        |
| ,<br>Defining the<br>algorithm – OECD<br>Principle 2 | Available information<br>for the training set                    |          |                     |                               |            |           |        |
| Applicability domain<br>– OECD Principle 3           | Descriptors values for the training set                          |          |                     |                               |            |           |        |
| Training set and<br>statistics – OECD                | Response data for the training set                               |          |                     |                               |            |           |        |
| Principle 4                                          | 1 information<br>the training set                                |          |                     |                               |            | Back Next | Import |
| and predictivity –<br>OECD Principle 4               | Pre-processing of data<br>before modelling                       | In secti | ion "Trai           | ning set and                  | statistics | ″ we will | import |
| Mechanistic<br>interpretation –<br>OECD Principle 5  | Statistics for goodness-<br>of-fit                               |          |                     | mical with their              |            |           | inport |

1. Section "Training set and statistics – OECD Principle 4" is selected;

Click New button to evoke the Importing wizard (3). Import of the training set uses the same wizard used for importing the database\*. More details regarding the import of the training set is illustrated on the next few slides.
 \*Further details can be found in tutorial: *Tutorial of how to Import/Export a custom database and Import/Export database via IUCLID*

## Building a new (Q)SAR Import training set

| 0                                       | - 0                                                                  | ×                  |                    |              |
|-----------------------------------------|----------------------------------------------------------------------|--------------------|--------------------|--------------|
| Open file                               | ;                                                                    |                    |                    |              |
| Import as inventory Import to None Ving | port title                                                           |                    |                    |              |
| Preview of file                         | Open                                                                 |                    |                    | ×            |
|                                         | ← → ∽ <u>↑</u> « Common Files → QSAR Toolbox 4.4 → Config → Examples | ٽ ~                | Search Examples    | Q,           |
|                                         | Organize - 2 der                                                     |                    |                    |              |
|                                         | Name                                                                 | Date modified      | Туре               | Size ^       |
|                                         | A Quick access     IGC50 training set.xlsx                           | 9/30/2019 11:37 AM | Microsoft Excel W  | 11 K         |
|                                         | Desktop * Custom Inventory_Custom Desktor -                          | 9/13/2019 5:55 PM  | Microsoft Excel W  | 10 K         |
|                                         | Downloads<br>Import_Custom Inventory_Custom ID.xlsx                  | 2/4/2019 9:29 AM   | Microsoft Excel W  | 19 K         |
|                                         | Documents<br>9_aldehydes_IGC50_data_create model.xlsx                | 1/11/2019 9:25 AM  | Microsoft Excel W  | 10 K         |
|                                         | 📰 Pictures 💉 🕮 HI_BOD_template.xlsx                                  | 11/6/2018 2:11 PM  | Microsoft Excel W  | 11 K         |
|                                         | DASS In HI_Carcinogenicity_template.xlsx                             | 11/6/2018 2:11 PM  | Microsoft Excel W  | 12 K 🗸       |
|                                         | Fyampler V K                                                         |                    |                    | 3 >          |
|                                         | File name: IGC50 training set.xlsx                                   | ~                  | All Usable Form ts | JV, IAIJA) V |
|                                         |                                                                      |                    | <u>O</u> pen       | Cancel       |
|                                         | L                                                                    |                    |                    |              |

- 1. Click Open file;
- 2. From the Toolbox example folder (by default located here: C:\Program Files (x86)\Common Files\(Q)SAR Toolbox 4.4\Config\Examples) select **IGC50 training set.xlsx** file;
- 3. Click **Open** button.

## Building a new (Q)SAR Import training set

| 🦲 Importing t   | o IGC50 training                           | g set_1  |                                         |                                               |                        |          |        |                    |               | QSAR Editor |           |         |                |                  | ]                 |
|-----------------|--------------------------------------------|----------|-----------------------------------------|-----------------------------------------------|------------------------|----------|--------|--------------------|---------------|-------------|-----------|---------|----------------|------------------|-------------------|
| Open fil        | Open file Decimal . Thousands Wizard pages |          |                                         |                                               |                        |          |        |                    | 3             |             |           |         |                |                  |                   |
| Import as in    | Im Im                                      | nport to | None v In                               | nport title IGC50 training set_1              |                        |          |        |                    |               |             |           |         | Import tra     | ining set ch     | nemicals and data |
| Preview of file |                                            |          |                                         |                                               |                        |          |        |                    |               | QSAR Ide    | ntity     |         | File name: IGC | 50 training set_ | 1                 |
| CAS Number      | Chemical na                                | ames     | SMILES                                  | EndpointPath                                  | Test organisms species | Endpoint | Effect | Duration MeanValue | Duration Unit | General ir  | nformatic | on 🕴    | Number of dat  |                  |                   |
| 66-25-1         | Hexanal                                    |          | 0=222222                                | Ecotoxicological Information#Aquatic Toxicity | Tetrahymena pyriformis | IGC50    | Growth | 48                 | h             | 1           |           |         |                |                  |                   |
| 97-96-1         | 2-ethylbutanal                             | l I      | CCC(CC)C=O                              | Ecotoxicological Information#Aquatic Toxicity | Tetrahymena pyriformis | IGC50    | Growth | 48                 | h             | Defining    |           |         | New            | Clear            |                   |
| 112-44-7        | Hendecanalde                               | ehyde    | 0=000000000000                          | Ecotoxicological Information#Aquatic Toxicity | Tetrahymena pyriformis | IGC50    | Growth | 48                 | h             | endpoint    | – OECD    |         |                |                  |                   |
| 112-31-2        | 1-Decanal                                  |          | 0=2222222222                            | Ecotoxicological Information#Aquatic Toxicity | Tetrahymena pyriformis | IGC50    | Growth | 48                 | h             | 5.25E-05    | mol/L     | Molar o | concentration  |                  | 1                 |
| 123-38-6        | Propanal                                   |          | CCC=O                                   | Ecotoxicological Information#Aquatic Toxicity | Tetrahymena pyriformis | IGC50    | Growth | 48                 | h             | 0.00372     | mol/L     | Molar o | concentration  |                  |                   |
| 123-15-9        | 2-Methylpenta                              | anal     | CCCC(C)C=O                              | Ecotoxicological Information#Aquatic Toxicity | Tetrahymena pyriformis | IGC50    | Growth | 48                 | h             | 0.00295     | mol/L     | Molar o | oncentration   |                  |                   |
| 110-62-3        | n-valeraldehyd                             | de       | 0=0000                                  | Ecotoxicological Information#Aquatic Toxicity | Tetrahymena pyriformis | IGC50    | Growth | 48                 | h             | 0.0012      | mol/L     | Molar c | oncentration   |                  |                   |
| 2987-16-8       | 3,3-dimethylbu                             | utanal   | CC(C)(C)CC=O                            | Ecotoxicological Information#Aquatic Toxicity | Tetrahymena pyriformis | IGC50    | Growth | 48                 | h             | 0.00234     | mol/L     | Molar c | concentration  |                  | 1                 |
| 590-86-3        | 3-Methylbutan                              | nal      | CC(C)CC=O                               | Ecotoxicological Information#Aquatic Toxicity | Tetrahymena pyriformis | IGC50    | Growth | 48                 | h             | 0.00219     | mol/L     | Molar c | oncentration   |                  |                   |
| 78-84-2         | 2-methyl-1-pro                             | ropanal  | CC(C)C=O                                | Ecotoxicological Information#Aquatic Toxicity | Tetrahymena pyriformis | IGC50    | Growth | 48                 | h             | 0.00269     | mol/L     | Molar o | concentration  |                  | 1                 |
| 124-13-0        | 1-octanal                                  |          | 0=0000000                               | Ecotoxicological Information#Aquatic Toxicity | Tetrahymena pyriformis | IGC50    | Growth | 48                 | h             | 0.00035     | mol/L     | Molar c | oncentration   |                  |                   |
| 111-71-7        | Heptanal                                   |          | 0=000000                                | Ecotoxicological Information#Aquatic Toxicity | Tetrahymena pyriformis | IGC50    | Growth | 48                 | h             | 0.001       | mol/L     | Molar o | concentration  |                  |                   |
| 123-72-8        | Butanal                                    |          | CCCC=0                                  | Ecotoxicological Information#Aquatic Toxicity | Tetrahymena pyriformis | IGC50    | Growth | 48                 | h             | 0.00269     | mol/L     | Molar o | oncentration   |                  | Molar co          |
| 112-54-9        | Dodecanal                                  |          | 0=0000000000000000000000000000000000000 | Ecotoxicological Information#Aquatic Toxicity | Tetrahymena pyriformis | IGC50    | Growth | 48                 | h             | 1.74E-05    | mol/L     | Molar c | oncentration   |                  | Molar co          |
| 123-05-7        | 2-Ethylhexanal                             | il 👘     | O=2(22)22222                            | Ecotoxicological Information#Aquatic Toxicity | Tetrahymena pyriformis | IGC50    | Growth | 48                 | h             | 0.00069     | mol/L     | Molar o | oncentration   |                  | Molar co          |
| 124-19-6        | Nonanal                                    |          | 0=000000000                             | Ecotoxicological Information#Aquatic Toxicity | Tetrahymena pyriformis | IGC50    | Growth | 48                 | h             | 0.00015     | mol/L     | Molar c | oncentration   |                  |                   |
| 96-17-3         | 2-Methylbutan                              | nal      | CCC(C)C=O                               | Ecotoxicological Information#Aquatic Toxicity | Tetrahymena pyriformis | IGC50    | Growth | 48                 | h             | 0.00224     | mol/L     | Molar c | oncentration   |                  | Molar co          |
|                 |                                            |          |                                         |                                               |                        |          |        |                    |               |             |           |         |                |                  | Molar co          |
|                 |                                            |          |                                         |                                               |                        |          |        |                    |               |             | 1         |         |                |                  | Molar co          |
|                 |                                            |          |                                         |                                               |                        |          |        |                    |               | L           | back      |         | Next           | Import           | 1                 |
|                 |                                            |          |                                         |                                               |                        |          |        |                    |               |             |           |         |                | 2                | >                 |
|                 |                                            |          |                                         |                                               |                        |          |        |                    |               |             |           |         | Back           | Next             | Import            |

- 1. Click **Next** button;
- 2. Click **Import** (if something is not correctly imported a message highlighted red will appear at the top of the window);
- 3. Details about the status of the imported file appear in the main window (such as the name of the file and the number of imported data).

| 1 | 0                                                                           | - <i>mp</i> (                                                                                              | Sit training set                                                                                                    |     |
|---|-----------------------------------------------------------------------------|----------------------------------------------------------------------------------------------------|----------------------------------------------------------------------------------------------------|-----|
|   | QSAR Editor                                                                 |                                                                                                    | - 🗆 X                                                                                                    |     |
|   | Wizard pages                                                                |                                                                                                    |                                                                                                    |     |
|   | QSAR Identity<br>General information<br>Defining the<br>endpoint – OECD     | File name: IGC50 training set cher<br>File name: IGC50 training set_2_1<br>Number of data: 17<br>New Clear |                                                                                                    | 1.1 |
|   | Principle 1<br>Defining the<br>algorithm – OECD<br>Principle 2              | Availability of the<br>training set<br>Available information<br>for the training set                       | It is available, attached to the model                                                                                                    |     |
|   | Applicability domain<br>– OECD Principle 3                                  | Descriptors values for<br>the training set                                                                 | The descriptor values (log Kow) are calculated and attached to the training set chemicals                                                                            | 1.2 |
|   | Training set and<br>statistics – OECD<br>Principle 4<br>External validation | Response data for the<br>training set<br>Other information<br>about the training set                       | The response data is attached                                                                                                    | 1.3 |
| 2 | and predictivity –<br>OECD Principle 4<br>Mechanistic                       | Pre-processing of data<br>before modelling<br>Statistics for goodness-                                     | Number of chemicals = 17                                                                                                    | 1.4 |
|   | interpretation –<br>OECD Principle 5<br>Miscellaneous<br>information        | of-fit<br>Statistics obtained by<br>leave-one-out cross-                                                   | Coefficient of determination, R2 = 0.92<br>Sum of squared residuals, SSR = 0.77<br>Fisher function = 157<br>Coefficient of determination – leave one out, Q2 = 0.894 | 1.5 |
|   |                                                                             | validation                                                                                                 |                                                                                                    |     |

- 1. Some additional information can be added to the empty fields; Please add the following text:
  - 1.1. Field "Availability of the training set" add "It is available, attached to the model"
  - 1.2. Field "Descriptors values for the training set" add "The descriptor values (log Kow) are calculated and attached to the training set"
  - 1.3. Field "Response data for the training set" add "The response data is attached"
  - 1.4. Field "Statistics for goodness-of-fit" add R2=0.92; SSR=0.77; Fisher function= 157
  - 1.5. Filed "Statistic obtained by leave-one-out cross validation" add Q2 = 0.894
- 2. Move to the next section "External validation and predictivity OECD Principle 4".

## Building a new (Q)SAR Import validation set

| QSAR Editor                                                 |                                                               |                 |                                                                    | – 🗆 ×                                                                                                    |                                                                                    |                                                                                  |                         |            |
|-------------------------------------------------------------|---------------------------------------------------------------|-----------------|--------------------------------------------------------------------|----------------------------------------------------------------------------------------------------|------------------------------------------------------------------------------------|----------------------------------------------------------------------------------|-------------------------|------------|
| Wizard pages                                                | 2                                                             | Used sepa       | rators                                                             | - 0                                                                                                    | ×                                                                                  |                                                                                  |                         |            |
| QSAR Identity<br>General information                        | Import exte<br>File name:<br>Number of date                   |                 | , Thousands                                                        |                                                                                                    |                                                                                    |                                                                                  |                         | ×          |
| Defining the<br>endpoint – OECD<br>Principle 1              | New Clear                                                     | Preview of file | ← → ✓ ↑ 🔤 « Progra<br>Organize ▼ New folder                        | am Files (x86) > Common Files > QSAR Toolbox 4.4 > Config > Ev                                                                                                    | amples                                                                             | ✓ ♂ Search Examp                                                                 | ples                    | م<br>۲     |
| Defining the                                                | external validation set                                       |                 | Toolbox Server                                                     | Name                                                                                                    | Date modified                                                                      | Туре                                                                             | Size                    | ^          |
| algorithm – OECD<br>Principle 2<br>Applicability domain     | Available information<br>for the external<br>validation set   |                 | <ul> <li>OneDrive</li> <li>This PC</li> </ul>                      | Horizontal import_Carcinogenicity&mutagenicity_examp Horizontal import_Ecotox.xlsx Horizontal import_Genotoxicity                                                                              | 3/13/2017 12:00 PM<br>3/13/2017 12:00 PM<br>3/13/2017 11:59 AM                     | Microsoft Excel W<br>Microsoft Excel W<br>Microsoft Excel W                      | 15 KB<br>28 KB<br>16 KB |            |
| – OECD Principle 3<br>Training set and<br>statistics – OECD | Descriptors values for<br>the external validation<br>set      | _               | <ul> <li>3D Objects</li> <li>Desktop</li> <li>Documents</li> </ul> | Horizontal import Multiple_en     Horizontal import_Skin sens.x     Bl (GC50 training set visy                                                                                                 | 11/6/2018 2:11 PM<br>3/13/2017 11:58 AM<br>10/2/2019 3:46 PM                       | Microsoft Excel W<br>Microsoft Excel W<br>Microsoft Excel W                      | 20 KB<br>15 KB<br>12 KB |            |
| Principle 4<br>External validation                          | Response data for the external validation set                 |                 | <ul> <li>Downloads</li> <li>Music</li> <li>Pictures</li> </ul>     | GC50 validation set.xlsx     Import_Custom Inventory.xlsx     Import_Custom Inventory.Custom ID.xlsx     Disport_Custom Inventory.Custom ID.xlsx                                               | 11/5/2019 5:03 PM<br>3/13/2017 11:58 AM<br>2/4/2019 9:29 AM                        | Microsoft Excel W<br>Microsoft Excel W<br>Microsoft Excel W                      | 12 KB<br>18 KB<br>19 KB |            |
| and predictivity –<br>OECD Principle 4                      | Other information<br>about the external<br>validation set     |                 | Videos<br>Local Disk (C:)                                          | <ul> <li>Import_Custom Inventory_Custom IDs.xlsx</li> <li>Verical import_Ames.xlsx</li> <li>Verical import_BOD and Ames.xlsx</li> <li>Verical import_ChemID_LC50 and Skin sens.xlsx</li> </ul> | 9/13/2019 5:55 PM<br>3/13/2017 11:58 AM<br>3/13/2017 11:56 AM<br>3/13/2017 6:22 PM | Microsoft Excel W<br>Microsoft Excel W<br>Microsoft Excel W<br>Microsoft Excel W | 10 KB                   |            |
| interpretation –<br>OECD Principle 5                        | Experimental design of<br>test set                            |                 |                                                                    | IGC50 validation set.xlsx                                                                                                    | 5/15/2017 0:22 PW                                                                  |                                                                                  | <b>4</b>                | ix) ~      |
| Miscellaneous<br>information                                | Predictivity statistics<br>obtained by external<br>validation |                 |                                                                    |                                                                                                    |                                                                                    | <u>O</u> pen                                                                     | Cancel                  | e <b>l</b> |
|                                                             | Predictivity assessment<br>of the external                    |                 |                                                                    |                                                                                                    |                                                                                    |                                                                                  |                         |            |

Once section "External validation and predictivity - OECD Principle 4" is opened follow the steps:

- 1. Click **New** button
- 2. Click Open file;
- 3. From the Toolbox example folder (by default located here: C:\Program Files (x86)\Common Files\(Q)SAR Toolbox 4.4\Config\Examples) select **IGC50 validation set.xlsx** file;
- 4. Click **Open** button. Then follow the steps illustrated on slide 31

#### QSAR TOOLEOX

### Building a new (Q)SAR Import validation set

| QSAR Editor                                                                  | impore                                                                                         | ×                                                                                                    | :   |
|------------------------------------------------------------------------------|------------------------------------------------------------------------------------------------|----------------------------------------------------------------------------------------------------|-----|
| Wizard pages                                                                 |                                                                                                |                                                                                                    |     |
| QSAR Identity<br>General information<br>Defining the<br>endpoint – OECD      | Import external validati<br>File name: IGC50 validation set<br>Number of data: 10<br>New Clear | on set ch 1 and data                                                                                                    | 2.1 |
| Principle 1<br>Defining the<br>algorithm – OECD                              | Availability of the<br>external validation set<br>Available information                        | It is available attached to the model<br>Chemical names, CAS numbers and SMILES are available for the test chemicals. Experimental (IGC50)                   | 2.2 |
| Principle 2<br>Applicability domain<br>– OECD Principle 3                    | for the external validation set                                                                | data for the validation set chemicals is available, along with calculated descriptor values (log Kow)                                                        | 2.3 |
| Training set and<br>statistics – OECD                                        | Descriptors values for<br>the external validation<br>set<br>Response data for the              | The response data is attached                                                                                                    | 2.4 |
| Principle 4<br>External validation<br>and predictivity –<br>OECD Principle 4 | external validation set<br>Other information<br>about the external                             | Statistical metrics related to validation set:<br>Number of validation test chemicals = 10<br>Coefficient of determination, R2 = 0.89                        | 2.5 |
| Mechanistic<br>interpretation –<br>OECD Principle 5                          | Experimental design of<br>test set                                                             | Coefficient of determination – leave one out, Q2 = 0.828<br>Sum of squared residuals, SSR = 0.22<br>Randomly selected aldehydes with experimental IGC50 data | 2.6 |
| Miscellaneous                                                                | Predictivity statistics                                                                        |                                                                                                    |     |

- 1. A list with chemicals from validation set appears.
- 2. Some additional information can be added to the empty fields; Please add the following text:
  - 2.1. Field "Availability of the external validation set" add "It is available, attached to the model";
  - 2.2. Field "Available information for the external validation set" additional text is added;
  - 2.3. Field "Descriptors values for the external validation set" add "It is available attached to the model";
  - 2.4. Field "Response data for the external validation set" add "The response data is attached";
  - 2.5. Filed "Other information about the external validation set" additional text with statistical metrics are added;
  - 2.6. Filed "Experimental design of test set" text is added.

|                                                      |                                                              | QSAR Editor                                                    |                                        | -      |      | × |
|------------------------------------------------------|--------------------------------------------------------------|----------------------------------------------------------------|----------------------------------------|--------|------|---|
| QSAR Editor                                          |                                                              | Wizard pages                                                   |                                        |        |      |   |
| Wizard pages                                         |                                                              | QSAR Identity<br>General information                           | Comments                               |        |      | ^ |
| QSAR Identity<br>General information                 | Mechanistic basis of<br>the model                            | Defining the<br>endpoint – OECD<br>Principle 1                 | Bibliography<br>Supporting information |        |      |   |
| Defining the<br>endpoint – OECD<br>Principle 1       | A priori or a posteriori<br>mechanistic<br>interpretation    | Defining the<br>algorithm – OECD<br>Principle 2                |                                        |        |      |   |
| Defining the<br>algorithm – OECD<br>Principle 2      | Other information<br>about the mechanistic<br>interpretation | Applicability domain<br>– OECD Principle 3<br>Training set and |                                        |        |      |   |
| Applicability domain<br>– OECD Principle 3           |                                                              | statistics – OECD<br>Principle 4<br>External validation        |                                        |        |      |   |
| Training set and<br>statistics – OECD<br>Drinciple 4 |                                                              | and predictivity –<br>OECD Pri<br>Mechanis 2                   |                                        |        |      |   |
| rnal validation<br>predictivity –<br>CD Principle 4  |                                                              | interpretation<br>OECD Principle 5<br>Miscellaneous            |                                        |        |      |   |
| Mechanistic<br>interpretation –<br>OECD Principle 5  |                                                              | information                                                    | Back Next                              | Cancel | Crea | v |

Additional information could be added to the next two sections:

- 1) "Mechanistic interpretation OECD Principle 5"
- 2) "Miscellaneous information".

In our case these sections are left empty. As already mentioned these sections are not mandatory for correct working of the (Q)SAR model, but we recommend to fill them when you create your custom model in order for your model to follow the criteria of the five OECD Principles.

### QSAR TOOLEOX

## Building a new (Q)SAR Create (Q)SAR model

| QSAR Editor                                                   |                                        |           |                      | -      | o x    |                                                                                                    |
|---------------------------------------------------------------|----------------------------------------|-----------|----------------------|--------|--------|----------------------------------------------------------------------------------------------------|
| Wizard pages                                                  |                                        |           |                      |        |        |                                                                                                    |
| QSAR Identity<br>General information                          | Comments                               |           |                      |        | ^      |                                                                                                    |
| Defining the<br>endpoint – OECD<br>Principle 1                | Bibliography<br>Supporting information |           |                      |        |        |                                                                                                    |
| Defining the<br>algorithm – OECD<br>Principle 2               |                                        | ormation  |                      | - 0    | ×      |                                                                                                    |
| Applicability domain<br>– OECD Principle 3                    |                                        | The model | was saved successful | ly!    | 2      |                                                                                                    |
| Training set and<br>statistics – OECD<br>Principle 4          |                                        |           |                      |        | ок     |                                                                                                    |
| External validation<br>and predictivity –<br>OECD Principle 4 |                                        |           |                      |        |        |                                                                                                    |
| Mechanistic<br>interpretation –                               |                                        |           |                      | _      | _      |                                                                                                    |
| OECD Principle 5<br>Miscellaneous<br>information              |                                        |           |                      |        | 1      | <ol> <li>Click <b>Create</b> button;</li> <li>A message about the successful creation of the (Q)SAR appears,</li> </ol> |
|                                                               |                                        | Ва        | ack Next             | Cancel | Create | click <b>OK</b>                                                                                                    |

### **Application of the (Q)SAR**

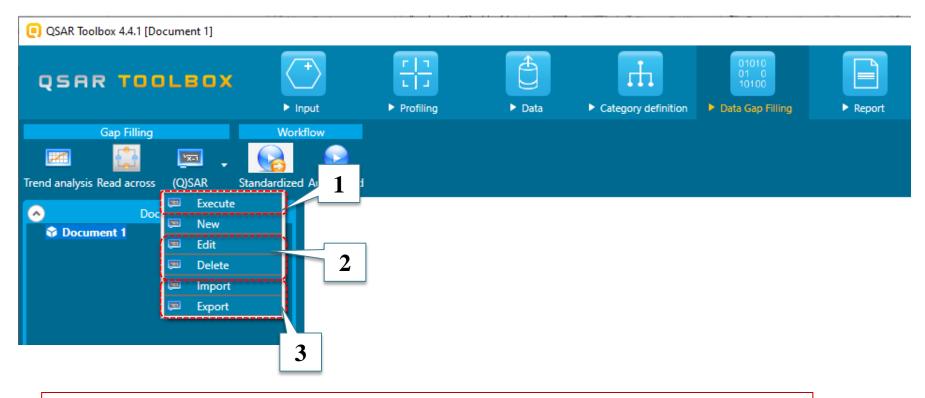

Already created (Q)SAR models could be:

- 1) Applied to single or lists of chemicals (illustrated on the next slides);
- 2) Deleted or edited;
- 3) Imported or exported for use by other users (illustrated on the next slides).

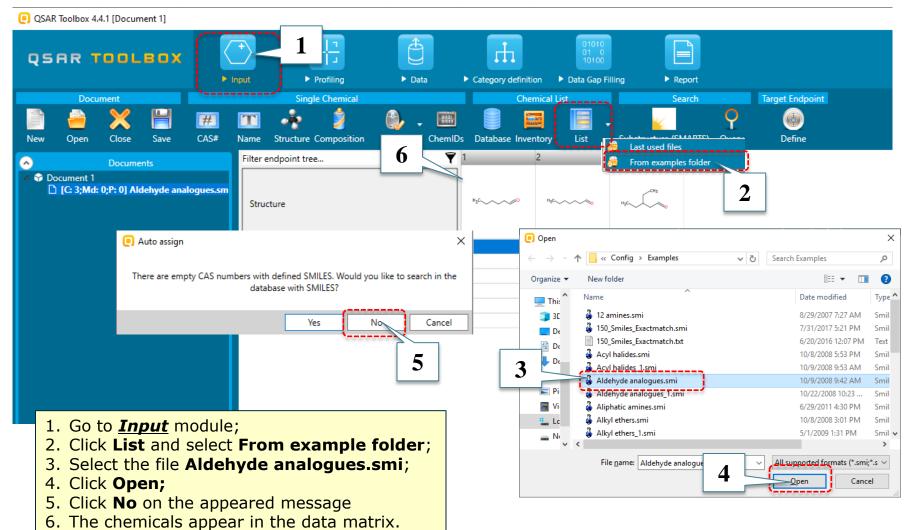

| QSAR TOOLBOX                                                   | Input Profiling Da                                                |            | bry definition                                                   |             | 1           |                        |                 |                                          |           |          |
|----------------------------------------------------------------|-------------------------------------------------------------------|------------|------------------------------------------------------------------|-------------|-------------|------------------------|-----------------|------------------------------------------|-----------|----------|
| Gap Filling Wor                                                | orkflow                                                           |            |                                                                  |             |             |                        |                 |                                          |           |          |
| Trend analysis Read across                                     | ed Automated                                                      |            |                                                                  |             |             |                        |                 |                                          |           |          |
| Occument 1     [C: 3;Md: 0;P: 0     [□ Edit n                  | 3 tree                                                            | <b>₹</b> 1 | 2 4                                                              |             |             |                        |                 |                                          |           | - 🗆 ×    |
| Delete                                                         | Structure                                                         | нзс        | QSAR name                                                        | #           | Predicted   | Domain                 | Class           | Databa: Duration                         | Effect    | Endpoint |
| Import<br>Export                                               | + Structure info                                                  |            | Acute aquatic toxicity (IGC50) of simple aldehydes (LMC) (1.0)   | 1           | 108 mg/L    | In domain              | 💽 Select QSAR n | 48 h<br>nethod —                         | Growth    | IGC50    |
|                                                                |                                                                   |            | Daphnia magna 48h EC50 - Danish<br>QSAR DB battery model (1.0)   | 2           | 219 mg/L    | In domain              | Br<br>(b        |                                          |           | n EC50   |
|                                                                | Environmental Fate and Transport     Ecotoxicological Information |            | Daphnia magna 48h EC50 - Danish<br>QSAR DB Leadscope model (1.0) | 3           | 377 mg/L    | In domain              | (b              | r Gap filling<br>ict selected chemic     | al        | n EC50   |
|                                                                | Aquatic Toxicity  Sediment Toxicity                               | AW SW      | Daphnia magna 48h EC50 - Danish<br>QSAR DB SciQSAR model (1.0)   | 4           | 60.0 mg/L   | In domain              |                 | ict all chemicals<br>ict chemicals in do | main      | n EC50   |
|                                                                | Terrestrial Toxicity<br>Human Health Hazards 2                    |            | ECOSAR: DAPHNID 48 h LC50<br>Mortality Aldehydes (Mono) (1.0)    | 5           | 13.0 mg/L   | No domain<br>available |                 | ·                                        |           | LC50     |
|                                                                |                                                                   |            | ECOSAR: DAPHNID ChV Aldehydes<br>(Mono) (1.0)                    | 6           | 1.82 mg/L   | No domain<br>available | В               | ОК                                       | Cancel    | ChV      |
| Data Gap Filling Settings      Only endpoint relevant          |                                                                   |            | ECOSAR: Fish (SW) 96 h LC50<br>Mortality Aldehydes (Mono) (1.0)  | 7           | 10.3 mg/L   | No domain<br>available |                 | 96 h                                     | Mortality | LC50     |
| At this position:                                              |                                                                   |            | ECOSAR: Fish (SW) ChV Aldehydes<br>(Mono) (1.0)                  | 8           | 1.21 mg/L   | No domain<br>available |                 | 5                                        |           | ChV      |
| QSARs 708<br>Automated workflows 1<br>Standardized workflows 1 |                                                                   |            | Find Show only chen                                              | ical releva | ant (Q)SARs |                        |                 |                                          | Run       | Cancel   |

- 1. Go to **Data Gap Filling** section
- 2. Open the Ecotoxicological Information part of the endpoint tree and select the Aquatic Toxicity level;
- 3. Select **Execute** from the pop-up menu; which has now opened;
- 4. The custom (Q)SAR appears on the top of the window, click on it;
- 5. Click Run;
- 6. Select "Predict all chemicals" and click OK

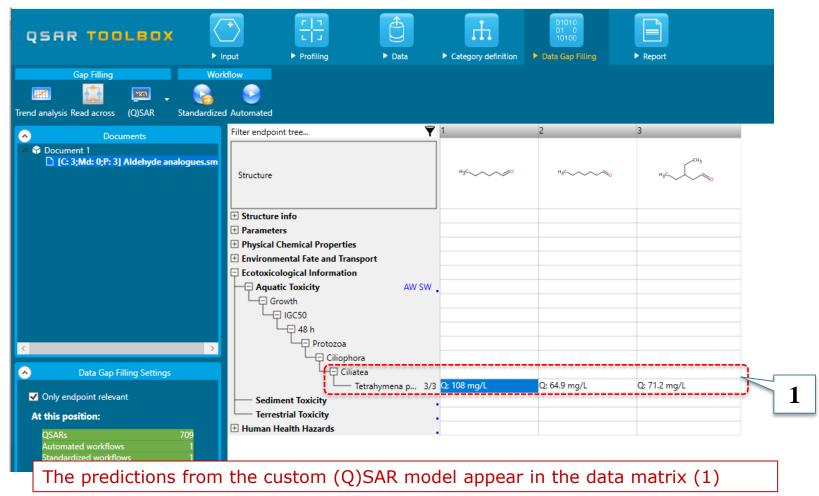

## Import/Export of the custom (Q)SAR

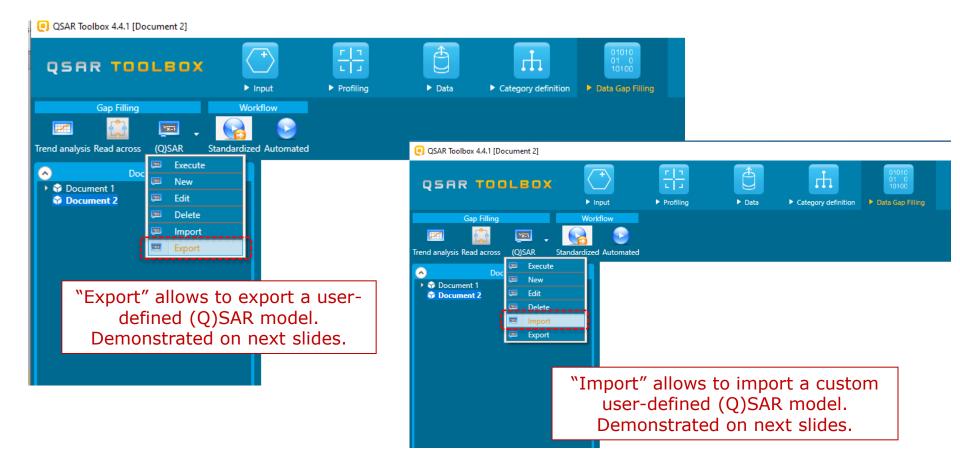

#### QSAR TOOLEOX

### **Import/Export of the custom (Q)SAR** *Export a custom (Q)SAR*

QSAR Toolbox 4.4.1 [Document 2]

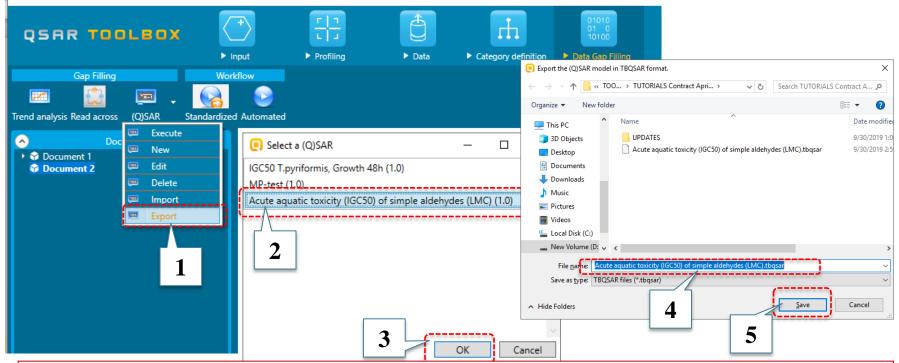

The "Export" operation packs all files associated with (Q)SAR in one file with the extension "\*.tb(Q)SAR". The file can be disseminated to other users and imported by them via Import (see next slides).

- 1. Click **Export** button;
- From the list of user-defined (Q)SARs select the desired model "Acute aquatic toxicity (IGC50) of simple aldehydes (LMC) (1.0)";
- 3. Click OK;
- 4. Browse to a folder on your computer and **give** the name of the file (or keep it as it is); The (Q)SAR and its supporting information such as applicability domain, equation and training set are packed in one file with extension "\*.tb(Q)SAR";
- 5. Click Save

### Import/Export of the custom (Q)SAR Import a custom (Q)SAR

| OSAR Toolbox 4.4.1 [Document 2]                                        |                                                                                 |                                                                                                    |                                            |                                                            |                                      |                                           |
|------------------------------------------------------------------------|---------------------------------------------------------------------------------|----------------------------------------------------------------------------------------------------|--------------------------------------------|------------------------------------------------------------|--------------------------------------|-------------------------------------------|
| QSAR TOOLBOX                                                           | ► Input                                                                         | ► Profiling                                                                                                    | Data                                       | Category definition                                        | 01010<br>01 0<br>10100<br>• Data Gap |                                           |
| Gap Filling                                                            | Workflow                                                                        |                                                                                                    |                                            |                                                            |                                      |                                           |
| Trend analysis Read across (Q)SAR S<br>Doc Execute<br>Doc New          | tandardized<br>← → ∨<br>Organize <del>∨</del>                                   | e (Q)SAR model from TBC  (Q)SAR model from TBC  (Q)SAR model from TB |                                            | ✓ O<br>Search TUTORIAI                                     |                                      | 0                                         |
| Decement 2     Decement 2     Decement 2     Decement 2     Decement 2 | Οη:<br>                                                                         | UPDATES                                                                                                    | • • • •                                    | e aldehydes (LMC).tbqsar<br>e aldehydes (LMC) for Im.tbqsa | 9/30/2019 1:0<br>9/30/2019 2:5       |                                           |
| vport<br>1                                                             | De<br>De<br>De<br>De<br>De<br>De<br>De<br>De<br>De<br>De<br>De<br>De<br>De<br>D | GC50 New test 3                                                                                                    | 0.09 tbqsar<br>2<br>50 New test 30.09.tbqs | ar ∽ <u>TBQSAR files (*</u> ;                              | 9/30/2019 4:0                        | The model has been imported successfully. |
|                                                                        |                                                                                 | _ [                                                                                                    |                                            | Open                                                       | Cancel                               |                                           |

"Import" of custom (Q)SAR is allowed only for (Q)SARs built in Toolbox environment (the (Q)SAR generated by Toolbox tools).

- 1. Click **Import** button;
- 2. Browse and find your custom (Q)SAR (with extension "\*.tb(Q)SAR"); Select it;
- 3. Click Open;
- 4. A message appears notifying the user that the (Q)SAR is imported successfully.

#### The Exercise Example 2

- In the second example we will build a (Q)SAR using a web service link.
- This link must be provided by (Q)SAR model developers related to a specific (Q)SAR model and endpoint (in our case we will use a link provided by <u>http://qsardb.org/about/citing</u>).
- The link will provide a predicted value for a given SMILES. The value will be returned to the Toolbox using API services.
- In the current example we will demonstrate building a (Q)SAR model for predicting melting point (MP). Details about the model are given below:

#### Endpoint

#### Web service link:

| Endpoint         | МР                  |
|------------------|---------------------|
| Endpoint<br>unit | °C (degree Celsius) |

http://qsardb.org/repository/service/predictor/10 967/104/models/rf?<smi>

#### **Reference:** <u>http://qsardb.org/repository/handle/10967/104</u>

#### **The Exercise** Start building a new (Q)SAR

We are going to create a new (Q)SAR model:

- Open the Toolbox.
- Move to the Data Gap Filling module
- Create New (Q)SAR (already showed on slide 14)
- Specify the name of the new (Q)SAR (see next screenshot).

### Building a new (Q)SAR

QSAR Toolbox 4.4.1 [Document 1]

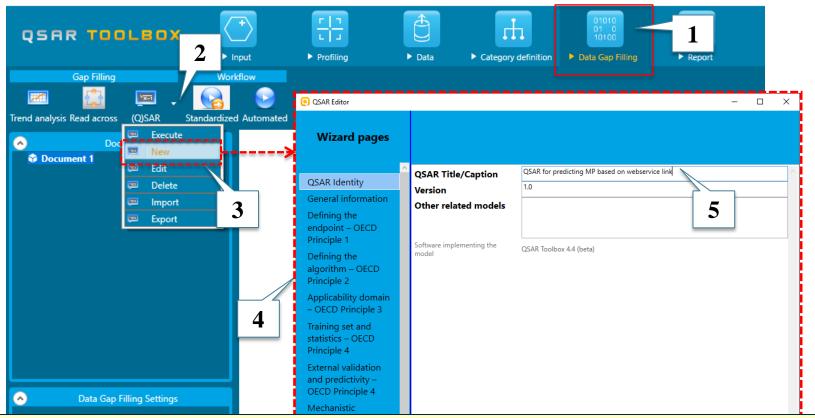

- 1. Go to the *Data Gap Filling* module;
- 2. Click on the drop-down menu;
- 3. Select New;
- 4. (Q)SAR Editor wizard appears;
- 5. Add name of the (Q)SAR model. In this case "(Q)SAR for predicting MP based on web service link" is added.

### Building a new (Q)SAR

Once the (Q)SAR Editor is opened, the following two types of sections should be filled:

- Important sections mandatory for correct work of the (Q)SAR:
  - the (Q)SAR title (already defined);
  - the endpoint (in our case MP) and its unit (in our case degree Celsius (°C))
  - The web service link Requirements for the constructing the link itself are available in the Editor wizard.
- Additional sections not mandatory for correct work of the (Q)SAR but recommended according to the five OECD principles:
  - Applicability domain could be defined;
  - Training set/test set could be imported along with statistical information
  - Additional QMRF information could be added, too (such as author, dependent variables, description of the algorithm etc.)

In this example these additional fields are not filled.

#### Building a new (Q)SAR Define the endpoint

| QSAR Editor                                                                                                    |                                                                                                   |                                                          |                                |
|----------------------------------------------------------------------------------------------------|---------------------------------------------------------------------------------------------------|----------------------------------------------------------|--------------------------------|
| Wizard pages                                                                                                    | 2                                                                                                 | Select endpoint                                          | ×                              |
| QSAR Identity<br>General information<br>Defining the<br>endpoint – OECD<br>Principle 1                           | Endpoint to p edict No endpoint defined. Please define an endpoint Define Comment on the endpoint | Physical Chemical Properties<br>Melting / freezing point | 3                              |
| Defining the<br>algorithm – OE<br>Principle 2<br>Applicability domain<br>– OECD Principle 3<br>Training set and  | Endpoint units Unknown Set Dependent variable Experimental protocol                               | Unset Endpoint                                           | Melting point                  |
| statistics – OECD<br>Principle 4<br>External validation<br>and predictivity –<br>OECD Principle 4<br>Mechanistic | Data quality and<br>variability                                                                   |                                                          | Add<br>Up Down<br>Clear Remove |
|                                                                                                    | to define an endpoint. In<br>this is "Melting point"                                              |                                                          | 5 Finish                       |

- 1. Go to the section **Defining the endpoint OECD Principle 1**;
- 2. Click **Define**;
- 3. Select Melting / freezing point from Physical Chemical Properties;
- 4. Select Melting Point from Endpoint field;
- 5. Click Finish.

#### Building a new (Q)SAR Define the unit of the endpoint

| QSAR Editor                                                                                                    |                                                                                                    | • – – ×       |
|----------------------------------------------------------------------------------------------------|----------------------------------------------------------------------------------------------------|---------------|
| Wizard pages                                                                                                    |                                                                                                    | Origin2       |
| QSAR Identity<br>General information<br>Defining the<br>endpoint – OECD<br>Principle 1<br>Defining the<br>algorithm – OECD<br>Principle 2<br>Applicability domain<br>– OECD Principle 3<br>Training set and<br>statistics – OECD<br>Principle 4<br>External validation<br>and predictivity –<br>OECD Principle 4<br>Mechanistic<br>interpretation –<br>OECD Principle 5 | Endpoint to predict         Tree position:         Physical Chemical Properties#Melting / freezing point         Data filters:         Endpoint=Melting point;         Define         Comment on the endpoint         Endpoint units         Dependent variable         Experimental protocol         Data quality and variability | Temperature   |
|                                                                                                    | t of the defined endpoint needs to be<br>s case this is "°C (degree Celsius)"                                                                                                    | Cancel Create |

- 1. Click **Set** button;
- 2. Select **Temperature** from the drop-down menu;
- 3. Chose "°**C**";
- 4. Click OK;

#### **Building a new (Q)SAR** Define the web services link

| QSAR Editor                                                                                                    | _                                                                                                    | – 🗆 X                                                                                                    |
|----------------------------------------------------------------------------------------------------|----------------------------------------------------------------------------------------------------|----------------------------------------------------------------------------------------------------|
| Wizard pages                                                                                                    |                                                                                                    |                                                                                                    |
| QSAR Identity<br>General information<br>Def 1 e<br>enc 1 e<br>Principle 1<br>Defining the<br>algorithm – OECD<br>Principle 2<br>Applicability domain<br>– OECD Principle 3<br>Training set and | server should respond with a predic<br>An example format is http://ho<br>2)The response value must be a | e? <smi> Check ain <smi>. That way when <smi> is replaced with a SMILES value and called the web ted value for that chemical.</smi></smi></smi>                                              |
| statistics – OECD<br>Principle 4                                                                                                    | Reference link:<br>Descriptor selection                                                                 |                                                                                                    |
| External validation<br>and predictivity –<br>OECD Principle 4<br>Mechanistic<br>interpretation –<br>OECD Principle 5<br>Miscellaneous                                                          | Algoritm and<br>descriptor generation<br>Software name and                                              | Third step is to add the web services link, which will return the predicted values to the Toolbox based on a given SMILES. Detailed instructions on how to construct the link are available. |

- 1. Click on section "Defining the algorithm OECD Principle 2";
- 2. Click **Web service link** radio button;
- 3. The requirements for building the link are available. Continue on next slide.

#### Building a new (Q)SAR Define the web services link

| QSAR Editor                                                                                                    |                                                                                                    | – 🗆 X                                                                                                    |
|----------------------------------------------------------------------------------------------------|----------------------------------------------------------------------------------------------------|----------------------------------------------------------------------------------------------------|
| Wizard pages                                                                                                    |                                                                                                    |                                                                                                    |
| QSAR Identity<br>General information<br>Defining the<br>endpoint – OECD<br>Principle 1                                                                | Type of model<br>Algorithm description                                                                                                    |                                                                                                    |
| Defining the<br>algorithm – OECD<br>Principle 2<br>Applicability domain<br>– OECD Principle 3<br>Training set and<br>statistics – OECD<br>Principle 4 | Web service link requirements:<br>1)The web service link must contain<br>server should respond with a predicted<br>An example format is http://host/s<br>2)The response value must be a sing<br>Where "endpoint" is the name of the<br>full stop (.) as a decimal separator.<br>Reference link: |                                                                                                    |
| External validation<br>and predictivity –<br>OECD Principle 4<br>Mechanistic<br>interpretation –<br>OECD Principle 5                                  | Descriptor selection<br>Algoritm and<br>descriptor generation<br>Software name and                                                                                                    | A web service link related to the (Q)SAR model needs to be<br>pasted in the appropriate field. In our case the link is (also<br>provided on slide 44):<br><u>http://qsardb.org/repository/service/predictor/10967/104</u><br><u>/models/rf?<smi></smi></u> |
| <ol> <li>Click <b>Check</b></li> <li>A message a</li> </ol>                                                                                           | b service link in the<br>to check for correctnes<br>ppears, click OK.                                                                                                    | ss of the link; t Cancel Create                                                                                                    |

#### QSAR TOOLEOX

#### Building a new (Q)SAR Define the reference link

| a reference link associated with<br>(Q)SAR could be added:<br>://(Q)SARdb.org/repository/h<br>e/10967/104                                              |
|----------------------------------------------------------------------------------------------------|
| ://(Q)SARdb.org/repository/h<br>e/10967/104                                                                                                    |
|                                                                                                    |
| e the <b>reference link</b> in the<br>riate place;<br>tional fields could be filled, too;<br>ly click <b>Create;</b><br>essage opens, click <b>OK.</b> |
|                                                                                                    |
| opi<br>di<br>al                                                                                                    |

QSAR Toolbox 4.4.1 [Document 1]

|                                              |                                                                                                    |                                                           |          |                 |                     |      |                                                    |        |              | -     |
|----------------------------------------------|----------------------------------------------------------------------------------------------------|-----------------------------------------------------------|----------|-----------------|---------------------|------|----------------------------------------------------|--------|--------------|-------|
| QSAR TOOLBOX                                 | → <del>[]</del>                                                                                                    | Details for 6 (Q)SAR models                               | 2        | 4               |                     |      |                                                    |        | - 0          | ×     |
|                                              | Input Profiling                                                                                                    | QSAR name                                                 | #        | Predicted       | Domain              | En   | 🢽 Select QSAR method 🛛 🗆 🗙                         | st set | Training set | ^     |
| Gap Filling W                                | 3                                                                                                    | (Q)SAR for predicting MP based on web service link" (1.0) | 1        | 171 °C          | No domain available | Melt |                                                    | 0      | 0            |       |
| Trend analysis Read across (Q)SAR Standay    | ed                                                                                                    | Mean Melting Point (EPISUITE) (1.0)                       | 2        | 265 °C          | No domain available |      | O Enter Gap filling                                | 0      | 0            | н     |
| ▲ ♥ Document 1<br>□ [C: 13;Md: 0;P: □ Edit ] |                                                                                                    | Melting Point (Adapted Joback<br>Method) (EPISUITE) (1.0) | 3        | 350 °C          | No domain available |      | Predict selected chemical     Predict all chemical | 0      | 0            |       |
| Delete<br>Delete<br>Import<br>Export         | Structure                                                                                                    | Melting Point (Gold and Ogle<br>Method) (EPISUITE) (1.0)  | 4        | 180 °C          | No domain available |      | Predict all chemicals     O                        | 0      | 0            |       |
|                                              | Structure info     Parameters                                                                                       | Selected Melting Point (EPISUITE)<br>(1.0)                | 5        | 214 °C          | No domain available |      |                                                    | 0      | 0            |       |
|                                              | Physical Chemical Properties     Autoflammability / Self-igniti                                                     | id <                                                      | -        |                 |                     |      | OK Cancel                                          |        |              | >     |
| <                                            | Boiling point<br>Chemical reactivity<br>Density<br>Dissociation Constant (r<br>Explosive properties<br>Flammability | Find Show only cher                                       | nical re | elevant (Q)SARs |                     |      |                                                    |        | Run C        | ancel |
| Data Gap Filling Settings                    | — Melting / freezing point                                                                                          |                                                           |          |                 |                     |      |                                                    |        |              |       |
| ✓ Only endpoint relevant                     | <ul> <li>Oxidation reduction potential</li> <li>Oxidising properties</li> </ul>                                     |                                                           |          |                 |                     |      |                                                    |        |              |       |
| At this position:                            | Particle size                                                                                                    |                                                           |          |                 |                     |      |                                                    |        |              |       |

Here we will apply the created custom (Q)SAR model to a list of chemicals. For this purpose an example file with 13 structures will be loaded.

- 1. Load "structures\_quantitive\_metabolic\_data.smi" from the Example folder (see slide 36 for more details);
- 2. Position mouse on the level of Physical Chemical Properties#Melting / freezing point;
- 3. Click (Q)SAR and Execute;
- 4. Select the user-defined (Q)SAR model;
- 5. Click Run;
- 6. Select Predict all chemicals and click OK.

QSAR Toolbox 4.4.1 [Document 1]

|                                            | content (j                          |                                 |               |                  |                                        |            |            |                                        |           |                                        |            |                                                                  |
|--------------------------------------------|-------------------------------------|---------------------------------|---------------|------------------|----------------------------------------|------------|------------|----------------------------------------|-----------|----------------------------------------|------------|------------------------------------------------------------------|
| QSAR TOO                                   |                                     | Input     Frifiling             | ► Data        | Category definit | 01010<br>01 0<br>10100<br>ion Data Gap |            | eport      |                                        |           |                                        |            | X & 5 4<br>9                                                     |
| Gap Filling                                | 📼 . 💊                               | ed Automated                    |               |                  |                                        |            |            |                                        |           |                                        |            | The OECD QSA<br>for Grouping C<br>into Categorie<br>Developed by |
| Doct                                       |                                     | Filter endpoint tree            | Ŷ             | 1                | 2                                      | 3          | 4          | 5                                      | 6         | 7                                      | 8          | 9                                                                |
| 🔺 😚 Document 1                             | uments<br>13] structures_quantitive |                                 |               | ¥.               | *~y0                                   | 2ª1        | , Ar       | */~~~~~~~~~~~~~~~~~~~~~~~~~~~~~~~~~~~~ | J.        | ""~~~~~~~~~~~~~~~~~~~~~~~~~~~~~~~~~~~~ | Her Olym   | ¥                                                                |
|                                            |                                     | + Structure info                |               |                  |                                        |            |            |                                        |           |                                        |            |                                                                  |
|                                            |                                     | Parameters                      |               |                  |                                        |            |            |                                        |           |                                        |            |                                                                  |
|                                            |                                     | Physical Chemical Properties    |               |                  |                                        |            |            |                                        |           |                                        |            |                                                                  |
|                                            |                                     | Autoflammability / Self-ignit   | ion temperat  |                  |                                        |            |            |                                        |           |                                        |            |                                                                  |
|                                            |                                     | Boiling point                   |               |                  |                                        |            |            |                                        |           |                                        |            |                                                                  |
|                                            |                                     | Chemical reactivity             |               |                  |                                        |            |            |                                        |           |                                        |            |                                                                  |
|                                            |                                     | Density                         |               |                  |                                        |            |            |                                        |           |                                        |            |                                                                  |
|                                            |                                     | Dissociation Constant (pKa)     |               |                  |                                        |            |            |                                        |           |                                        |            |                                                                  |
|                                            |                                     | Explosive properties            |               |                  |                                        |            |            |                                        |           |                                        |            |                                                                  |
| <                                          |                                     | Flammability                    |               |                  |                                        |            |            |                                        |           |                                        |            |                                                                  |
|                                            |                                     |                                 |               |                  |                                        |            |            |                                        |           |                                        |            |                                                                  |
| 📀 🛛 🔿 Data Gap F                           | illing Settings                     | Melting / freezing point        |               | Q: 171 °C        | Q: 51.1 °C                             | Q: 99.7 °C | Q: 86.5 °C | Q: 56.1 °C                             | Q: 105 °C | Q: 56.9 °C                             | Q: 29.5 °C | Q: 165 °C                                                        |
| Only endpoint relevation                   | unt                                 | Oxidation reduction-potentia    | L             |                  |                                        |            |            | ×                                      |           |                                        |            |                                                                  |
|                                            | int                                 | Oxidising properties            |               |                  |                                        |            | - r        |                                        |           |                                        |            |                                                                  |
| At this position:                          |                                     | Particle size                   |               |                  |                                        |            |            | 1                                      |           | _                                      |            |                                                                  |
| QSARs                                      | 6                                   | Partition Coefficient:          |               |                  |                                        |            |            |                                        |           |                                        |            |                                                                  |
| Automated workflow<br>Standardized workflo |                                     | Solubility in organic solvents  |               |                  |                                        |            |            |                                        |           |                                        |            |                                                                  |
|                                            | JWS U                               | Stability in organic solvents a | nu identity o |                  |                                        |            |            |                                        |           |                                        |            |                                                                  |
| In noder below:                            |                                     | Surface tension                 |               |                  |                                        |            |            |                                        |           |                                        |            |                                                                  |

Predictions from the custom (Q)SAR model appear in the data matrix (1)

#### **Congratulations!**

- Now you know how to:
  - create a custom (Q)SAR model via two ways:
    - Mathematical equation;
    - Web service link;
  - apply the created (Q)SAR model to a list of chemicals;
  - $\circ$  import/export the already created custom (Q)SAR for use by other users.
- Continual use of the Toolbox will increase your skills.